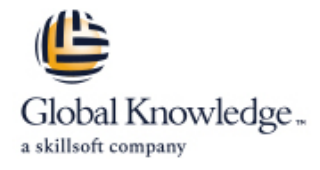

# **UX Prototyping**

**Duration: 3 Days Course Code: UXA-P**

#### Overview:

Ontdek je schetsvaardigheden en maak je eigen schets library die je kan toepassen op je projecten. Krijg overzicht over alle UX-prototypingtools: wanneer zet je welke in? Ga aan de slag met populaire prototype tools zoals Figma, Sketch, ProtoPie, Axure RP of Adobe XD.

# Target Audience:

Deze training is bedoeld voor mensen die reeds over de basisvaardigheden van UX beschikken. 1 á 2 weken voor aanvang van de training bellen we je voor een telefonische intake. Dan maken we even kennis en kijken we of er onderwerpen zijn waar we extra aandacht aan kunnen schenken.

# Objectives:

- Overzicht over alle UX-prototypingtools: wanneer zet je welke in? Het proces van prototyping Hoe werken de programma's?
- Leren schetsen als een pro draagvlak voor UX!
- 
- Onder begeleiding een prototype uitgewerkt voor je eigen case User feedback verwerken in je prototypes
- Alle handige plugins en API's voor je prototype geïnstalleerd om Met een prototype je team overtuigen van je ontwerp keuzes nog sneller te werken
- Verdieping gekregen in je favoriete prototype software; al je vragen zijn beantwoord!
- 
- Je prototypes onder de aandacht brengen bij je team; meer
- Een eigen schets-library ontwikkeld User feedback verzamelen om je ontwerp te optimaliseren
	-
	-
	- **Je prototype te presenteren; do's en dont's**

# Prerequisites:

# Content:

- 
- Schetsen als methode om snel veel ideeën en doordacht uitvoeren plug-ins van derden plug-ins van derden te kunnen delen. **Die entstaande van Arthoards**; de tabbladen Live preview of video, online of op mobile,
- Creëer je eigen schets-library, zodat je altijd Design, Prototype, Share met hotspot-hints
- Verzamel user feedback om zo je ontwerp te rapid-prototyping, testen) andere platformen optimaliseren. Indeling a.h.v. een Layout Grid Exporteer artboards, materialen,

Leren schetsen **Dag 2 Vormgeving en interactie in Adobe XD** Delen en samenwerken

**Prototyping gebruiken in de in de Election Emery interface-ontwerp maken, variëren Integratie met andere populaire Adobe** verschillende fases van het en testen apps en CC Libraries

line line line

- 
- 
- 
- (kolommen en marges), Guides design-specs voor developers
- Invoegen van vormen (lijnen en vlakken) en beelden (maskers)
- Vectorische vormen tekenen met Pen; PathFinder; Convert Path
- Gebruiken van populaire UI-elementen (iOS, Android, Windows)
- Kleuren (vulling en lijn), pipet, verlopen, schaduw, vervaging, 3D
- Teksten toevoegen (punt- en vlakteksten) en typografie instellen
- Objecten uitlijnen en groeperen, Padding, Stacking, Responsive
- Layers, Assets (Components, Styles, Colors), Repeat Grid, Scrolls
- **Automatisch meerdere formaten** aanmaken (Responsive Resize)
- Navigaties, interacties, transities en (micro)animaties instellen
- Speciale interacties zoals Overlays,
- States (Hovers) en spraak

- 
- UX-designproces. je taken als web- en app-ontwerper snel Gebruik maken van templates, UI-kits en
	-
- dezelfde soort users en wireframes schetst. Een eenvoudig voorbeeld (wireframe, Publiceren, feedback verzamelen, ook via
	-

# Additional Information:

Neem je eigen laptop mee (geen tablet). Zorg dat deze onbeveiligd is, want de docent kan je vragen om van tevoren software te installeren. Daarover vertelt hij je meer per mail of tijdens het intakegesprek. Deze training wordt uigevoerd in samenwerking met UX Academy.

# Further Information:

For More information, or to book your course, please call us on 0800/84.009

info@globalknowledge.be

[www.globalknowledge.com/en-be/](http://www.globalknowledge.com/en-be/)